# Cisco IOS IPS�DoSè,,†å¼±æ€§

 $\tilde{a}$ ,  $\tilde{a}$ f‰ $\tilde{a}$ f $\Theta$  $\tilde{a}$ , $\tilde{a}$ , $\P$  $\tilde{a}$ f $\tilde{a}$ f $\tilde{a}$ f $\tilde{b}$ AID : cisco-sa-High 20080924-iosips  $a^2$  $\theta$ a...- $e^-$ < $\alpha$  $+$ ¥: 2008-09-24 16:00 ãf�ãf¼ã, ãf§ãf<sup>3</sup> 1.1 : Final CVSSã,<sup>1</sup>ã,<sup>3</sup>ã, $\ell$ : 7.8 å>žé�¿ç -: No Workarounds available Cisco ãf�ã,° ID : CSCsq13348

**CVE-2008-**2739

### 日本語ã�«ã,^ã,<情å±ã�¯ã€�è<±èªžã�«ã,^ã,<原æ-‡ã�®é�žå…¬å¼�ã∢

### $\mathbf{a}^{\mathsf{I}}$ ,  $\mathbf{\hat{e}}^{\mathsf{I}}$  $\mathbf{\hat{e}}$

**Cisco IOS Intrusion Prevention** System(IPS)機èf½ã�«ã�¯ã€�SERVICE.DNSã,¨ãf<sup>3</sup>ã,¸ãf<sup>3</sup>ã,′使ç″¨ã�™ã,‹ç‰<sup>1</sup>定ã�®IPSã,∙ã,°ãf‹ãf•

 $\mathbf{a}^3$ i¼šã $\hat{\mathbf{\Theta}}$ "ã $\hat{\mathbf{\Theta}}$ ®è"tå¼ $\pm x \in \S$ ã $\hat{\mathbf{\Theta}}$ <sup>-</sup>ã $\in \mathbf{\Theta}$ CVE-2008-1447 â $\epsilon$ "

ã,ãf£ãffã,∙ãf¥ãf�ã,¤ã,°ãf‹ãfªã,°æ″»æ′fã�¨ã�¯ä,€å^‡é–¢ä¿,ã�,ã,Šã�¾ã�›ã,"ã€,ã,∙ã,<sup>1</sup>ã,ªã�¯ã€�ã€ Security

Advisoryã,'å...¬é-‹ã�—ã�¦ã�"ã�¾ã�™ã€,ã�"ã�®ã,¢ãf‰ãf�ã,¤ã,¶ãfªã�¯https://sec.cloudapps.cis sa-20080708-dns�å�,ç...§ã�§ã��ã�¾ã�™ã€,

ã�"ã�®ã,¢ãf‰ãf�ã,¤ã,¶ãfªã�¯ã€�https://sec.cloudapps.cisco.com/security/center/content/CiscoSecurityA sa-20080924-iosips</u> �å...¬é-‹ã�•ã,Œã�¦ã�"ã�¾ã�™ã€,

æ<sup>3</sup>:2008å<sup>1</sup>9æœ^24æ—¥ã�®IOSã,¢ãf‰ãf�ã,¤ã,¶ãfªãf�ãf<sup>3</sup>ãf‰ãf«å...¬é-‹ã�«ã�¯ã€�12ä»¶ã�® IOSã,½ãf•ãf^ã,¦ã,§ã,¢ã�®è"†å¼±æ€§ã�«å¯¾å‡¦ã�—ã€�1ã�¤ã�®ã,¢ãf‰ãf�ã,¤ã,¶ãfªã�¯Ciso **Unified Communications** 

Manager�è"†å¼±æ€§ã�«å¯¾å‡¦ã�—ã�¾ã�™ã€,å�"ã,¢ãƒ‰ãƒ�ã,¤ã,¶ãƒªã�«ã�¯ã€�ã�"ã

�ãf‰ã,ãf¥ãf¡ãf°ãf^ã�¸ã�®ãfªãfªã,¯ã�¯æ¬¡ã�®ã�¨ã�Šã,Šã�§ã�™ã€,

- https://sec.cloudapps.cisco.com/security/center/content/CiscoSecurityAdvisory/cisco-sa-20080924-ssl
- https://sec.cloudapps.cisco.com/security/center/content/CiscoSecurityAdvisory/cisco-sa-20080924-sip
- https://sec.cloudapps.cisco.com/security/center/content/CiscoSecurityAdvisory/cisco-sa-20080924cucm
- https://sec.cloudapps.cisco.com/security/center/content/CiscoSecurityAdvisory/cisco-sa-20080924-

vpn

- https://sec.cloudapps.cisco.com/security/center/content/CiscoSecurityAdvisory/cisco-sa-20080924mfi
- https://sec.cloudapps.cisco.com/security/center/content/CiscoSecurityAdvisory/cisco-sa-20080924-ipc
- https://sec.cloudapps.cisco.com/security/center/content/CiscoSecurityAdvisory/cisco-sa-20080924- $ubr$ </u>
- https://sec.cloudapps.cisco.com/security/center/content/CiscoSecurityAdvisory/cisco-sa-20080924multicast
- https://sec.cloudapps.cisco.com/security/center/content/CiscoSecurityAdvisory/cisco-sa-20080924sccp
- https://sec.cloudapps.cisco.com/security/center/content/CiscoSecurityAdvisory/cisco-sa-20080924-<u>iosfw</u>
- https://sec.cloudapps.cisco.com/security/center/content/CiscoSecurityAdvisory/cisco-sa-20080924- $12tp$

### $e^{O^2a^{1/2}\cdot c}t^{1/2}a^{\cdots}$

### è.,†å¼±æ€§ã�®ã�,ã,<製å"�

Cisco IOS IPS機èf½ã�Œè¨å®šã�•ã,Œã�¦ã�"ã,<Cisco IOSāf‡āf�ã,¤ã,<sup>1</sup>ã�¯ã€�組ã�¿è¾¼ã�¿ã,∙ã,°ãf‹ãf�ãf£ã�¾ã�Ÿã�¯å¤-éf¨ã,∙ã,°ãf‹ãf�ãf£ãf•ã

Cisco IOS

IPS機èf½ã�¯ã€�ãf‡ãf•ã,©ãf«ãf^ã�§ã�¯æœ‰åŠ<sup>1</sup>ã�«ã�ªã�£ã�¦ã�"ã�¾ã�›ã,"ã€,show ip ips interfacesã,<sup>3</sup>ãfžãf<sup>3</sup>ãf‰ã,'使ç''¨ã�™ã,<ã�¨ã€�次ã�®ä¾<ã�®ã,^ã�†ã�«ã€�Cisco **IOS** 

IPS機èf½ã�Œè¨å®šã�•ã,Œã�¦ã�"ã�¦ã€�ãf‡ãf�ã,¤ã,<sup>1</sup>ä Šã�®ä»»æ"�ã�®ã,¤ãf<sup>3</sup>ã.¿ãf¼ã

 $\langle$ #root $\rangle$ 

Router#

show ip ips interfaces

Interface Configuration Interface FastEthernet0/0 Inbound IPS rule is ios-ips-incoming Outgoing IPS rule is not set Interface FastEthernet0/1 Inbound IPS rule is not set Outgoing IPS rule is ios-ips-outgoing Router#

Cisco IOS IPS機èf½ã�Œè¨å®šã�•ã,Œã�¦ã�"ã�ªã�"å ´å�^ã�®show ip ips

### **interfaces**ã, <sup>3</sup>ãfžãf <sup>3</sup>ãf‰ã�®å‡°åŠ›ã�¯ã€�ãf‡ãf�ã,¤ã, <sup>1</sup>ã�«ã,¤ãf <sup>3</sup>ã, <sup>1</sup>ãf^ãf¼ãf«ã�•ã,Œå®Ÿè¡Œã�•å IOSãfªãfªãf¼ã,<sup>1</sup>ã�«ã,^ã�£ã�¦ç•°ã�ªã,Šã�¾ã�™ã€,次ã�®ä¾«ã�®ã,^ã�†ã�«ã�ªã,Šã�¾ã

 $<$ #root $>$ 

Router#

show ip ips interfaces

Router#

����次ã�®ã,^ã�†ã�ªå ′å�^ã�Œã�,ã,Šã�¾ã�™ã€,

 $<\#root$ 

Router#

show ip ips interfaces

Interface Configuration IPS is not configured on any interface Router#

次ã�®ã€Œã,½ãf•ãƒ^ã,¦ã,§ã,¢ãf�ãf¼ã,¸ãƒ§ãfªã�¨ä¿®æ£ã€�ã,»ã,¯ã,∙ョãfªã�«è¨~載ã�•ã,C IOS�ãf�ãf¼ã,ãf§ãfªã�«ã�¯ã€�è"†å¼±æ€§ã�Œå~在ã�—ã�¾ã�™ã€,

IOSã,½ãf•ãf^ã,¦ã,§ã,¢ã�®ãf�ãf¼ã,¸ãf§ãfªã,′確èª�ã�™ã,‹ã�«ã�¯ã€�ãf‡ãf�ã,¤ã,<sup>1</sup>ã�«ãfã,°ã, versionā,<sup>3</sup>āfžāf<sup>3</sup>āf‰ā, 'ç<sup>™</sup>°èjŒã�—ã�¦ã, ā,<sup>1</sup>ãf†ãf ãf�ãfŠãf¼ã,'èj¨ç¤°ã�—ã�¾ã�™ã€,Cisco IOS ã,½ãƒ•ãƒ^ã,¦ã,§ã,¢ã $\odot$ <sup>=</sup>「Internetwork Operating System Software����å�~ã�«ã€ŒIOSã€�ã�¨è¡¨ç¤ºã�∙ã,Œã�¾ã�™ã€,出力ã�®æ¬¡ã• Cisco  $\tilde{a}f\ddagger\tilde{a}f\hat{\boldsymbol{\Theta}}\tilde{a}$ ,¤ $\tilde{a}^{\dagger}$  $\tilde{a}^{\dagger}\hat{\boldsymbol{\Theta}}$ « $\tilde{a}\hat{\boldsymbol{\Theta}}^{\dagger}$  show version

ã,¾ãfžãf¾ãf‰ã�Œã�ªã�"ã�‹ã€�ç•°ã�ªã,‹å‡ºåŠ›ã�Œè¿″ã�•ã,Œã�¾ã�™ã€,

次ã�®ä¾،ã�¯ã€�Cisco

IOSã,½ãf•ãƒ^ã,¦ã,§ã,¢ãfªãƒªãf¼ã,112.3(26)ã,′実行ã�—ã€�ã,¤ãƒªã,<sup>1</sup>ãƒ^ールã�•ã,Œã�¦ã�"å IS-L�ã�,ã,‹ã,·ã,<sup>1</sup>ã,<sup>3</sup>製å"�ã,′礰ã�—ã�¦ã�"ã�¾ã�™ã€,

 $\langle$ #root $\rangle$ 

Technical Support: http://www.cisco.com/techsupport Copyright (c) 1986-2008 by cisco Systems, Inc. Compiled Mon 17-Mar-08 14:39 by dchih

Router#

#### 次ã�®ä¾‹ã�¯ã€�Cisco

IOSã,½ãf•ãf^ã,¦ã,§ã,¢ãfªãfªãf¼ã,112.4(20)Tã,'実行ã�—ã€�ã,¤ãf¡ãf¼ã, å��ã�ŒC1841-ADVENTERPRISEK9-M�製å"�ã,′礰ã�—ã�¦ã�"ã�¾ã�™ã€,

 $\lt$ #root $>$ 

Router#show version Cisco IOS Software, 1841 Software (C1841-ADVENTERPRISEK9-M), Version 12.4(20)T, RELEASE SOFTWARE (fc3 Technical Support: http://www.cisco.com/techsupport Copyright (c) 1986-2008 by Cisco Systems, Inc. Compiled Thu 10-Jul-08 20:25 by prod\_rel\_team

#### Router#

#### Cisco

IOSãf<sup>a</sup>ãf<sup>a</sup>ãf¼ã,<sup>1</sup>ã�®å'½å��è¦�則ã�®è¿½åŠæf…å ±ã�¯ã€�<u>http://www.cisco.com/warp/public/6</u> Paper: Cisco IOS Reference

Guide����ãf‰ã,ãf¥ãf¡ãfªãf^ã�«è¨~載ã�•ã,Œã�¦ã�"ã�¾ã�™ã€,

### è"†å¼±æ€§ã,'å�«ã,"ã�§ã�"ã�ªã�"ã�"ã�¨ã�Œç¢ºèª�ã�•ã,Œã�Ÿè£½å"�

次ã�®ã,∙ã,<sup>1</sup>ã,<sup>3</sup>製å"�ã�«ã�¯è"†å¼±æ€§ã�Œå~在ã�—ã�ªã�"ã�"ã�¨ã�Œç¢ºèª�ã�•ã,

- Intrusion Detection Systemi¼ IDSi¼ ྠ $\hat{\mathbf{a}}$ ...¥æ¤œçŸ¥ã,  $\cdot$ ã,  $\cdot$ ã $f$ †ã $f$  i¼‰æ©Ÿè $f\prime$ ∠ã,  $\cdot$ 実è $\cdot$ ΋� $-\tilde{a}$ � $\cdot$ ¦ $\tilde{a}$  $\hat{\bullet}$  "ã, <Cisco IOSãf‡ãf $\hat{\mathbf{\Theta}}$ ã,¤ã, $^1$
- $a^3/4a$ ...¥æ¤œçŸ¥ã, $a^3a^1a^2f^2a^2f^2a^2a^2a^3$ 実è;Œã�™ã,<Cisco ASAã,»ã,ãf¥ãfªãftã,£ã,¢ãf—ãf©ã,¤ã,¢ãf<sup>3</sup>ã,1
- Intrusion Detection Systemi<sup>1</sup>/4^IDSi<sup>1</sup>/4>ä<sup>3</sup>/4u<sup>2</sup>...¥æ¤œçŸ¥ã, ·ã,<sup>1</sup>ãf†ãf i<sup>1</sup>/4‰æ©Ÿèf½ã, '実è;Œã�—ã�¦ã�"ã, <Cisco PIX 500ã, ãfªãf¼ã, ºã, »ã,ãf¥ãfªãf†ã, £ã, ¢ãf—ãf©ã, ¤ã, ¢ãf<sup>3</sup>ã, 1
- Cisco IPS 4200 $\tilde{a}$ , » $\tilde{a}f^3\tilde{a}$ ,  $\tilde{\mu}f^{1/4}$
- ASA 5500ã,  $\tilde{a}f^a\tilde{a}f^{1/4}\tilde{a}$ ,  $e\bigcirc \tilde{c}$ di ceåž  $\tilde{a}$ , » $\tilde{a}$ ,  $\tilde{a}f^a\tilde{a}f^t\tilde{a}$ ,  $f\tilde{a}$ ,  $f\tilde{a}f \tilde{a}f\tilde{c}$ o $\tilde{a}$ ,  $\tilde{a}f^a\tilde{a}f^t\tilde{a}$ ,  $f\tilde{a}f^d\tilde{a}$ ,  $f\tilde{a}f^d\tilde{$ AIP-SSM
- Cisco Catalyst 6500 ã, a f<sup>a</sup> a f<sup>1</sup>/4 a o Intrusion Detection Systemi<sup>1</sup>/4 IDSM-2i<sup>1</sup>/4‰ a pr<sup>1</sup>/4a f<sup>1</sup>/<sub>4</sub>a f<sup>1</sup>/<sub>4</sub>a f<sup>1</sup>/<sub>4</sub>a f<sup>1</sup>/<sub>4</sub>a f<sup>1</sup>/<sub>4</sub>a f<sup>1</sup>/<sub>4</sub>a f<sup>1</sup>/<sub>4</sub>a f<sup>1</sup>/<sub>4</sub>a f<sup>1</sup>/<sub>4</sub>a f<sup>1</sup>/<sub>4</sub>a f<sup>1</sup>/<sub>4</sub>a f<sup>1</sup>/<sub>4</sub>a

ãf¢ã, ãf¥ãf¼ãf«

•  $\tilde{a}, \tilde{\mu}f^{1/4}\tilde{a}f^{1}\tilde{a}, \tilde{\mu}f^{1/4}\tilde{a}$   $\tilde{\Phi}^2$  as  $\tilde{\Phi}^2$  as  $\tilde{\Phi}^2$  as  $\tilde{\Phi}^2$  and  $\tilde{\Phi}^2$  as a set of the analytic Module

<sub>他�ã,∙ã,<sup>1</sup>ã,<sup>3</sup>製å"�ã�«ã�Šã�"ã�¦ã€�ã�"ã�®ã,¢ãf‰ãf�ã,¤ã,¶ãfªã�®å½±éŸ¿ã,′å�—ã</sub>

### $\mathrm{e} \mathbb{O}^3 \mathrm{e}^{\prime \circ}$

**Cisco IOS Intrusion Prevention** 

System(IPS)��ã,¤ãf<sup>3</sup>ãf©ã,¤ãf<sup>3</sup>ã�®ãf‡ã,£ãf¼ãf—ãf'ã,±ãffãf^ã,¤ãf<sup>3</sup>ã,<sup>1</sup>ãfšã,¯ã,∙ãf§ãf<sup>3</sup>機èf½ã� **IOS Integrated Threat** 

Controlãf•ãf¬ãf¼ãf ãf¯ãf¼ã,¯ã�®ã,ªãfªãf�ãf¼ãf�ãfªãfˆã�§ã�,ã,Šã€�Cisco IOS Flexible

Packet Matching機èf½ã�«ã,^ã�£ã�¦è£œå®Œã�•ã,Œã,<Cisco IOS

IPS��æ,ªæ"�ã�®ã�,ã,‹ãf^ãf©ãf•ã,£ãffã,¯ã,′ãfªã,¢ãf«ã,¿ã,¤ãf ã�§æ£ç¢ºã�«è~å^¥ã€�å^†é¡ **IOS** 

IPS機èf½ã�®è©<sup>3</sup>ç′°ã�«ã�¤ã�"ã�¦ã�¯ã€�<u>http://www.cisco.com/en/US/docs/ios/12 3t/12 3t8/featur</u>

Cisco IOS IPS $x \odot y$ è f½ã $\bigcirc \mathcal{L}$ å°Žå...¥ã $\bigcirc \cdot$ ã,Œã,‹å‰ $\bigcirc \tilde{a} \odot \tilde{a} \in \bigcirc$ Cisco

IOSä¾µå...¥æ¤œçŸ¥ã,∙ã,ªãf†ãf (IDS)ã,′æ��ä¾»ã�—ã�¦ã�"ã�¾ã�—ã�Ÿã€,Cisco IOS

IDS機èf½ã�¯ã€�ã�"ã�®è"†å¼±æ€§ã�®å½±éŸ¿ã,'å�—ã�'ã�¾ã�᠈ã,"ã€,Cisco IOS

IDS機èf½ã�®è©<sup>3</sup>ç<sup>'</sup>°ã�«ã�¤ã�"ã�¦ã�¯ã€�<u>http://www.cisco.com/en/US/docs/ios/12\_0t/12\_0t5/featur</u>

ç‰ŀ定ã�®ãf�ãffãf^ãf¯ãf¼ã,¯ãf^ãf©ãf•ã,£ãffã,¯ã�ŒSERVICE.DNSã,∙ã,°ãf‹ãf�ãf£ã,¨ãfªã,¸ãfªã�® IOSāf‡āf�ã,¤ã,<sup>1</sup>ã�Œã,¯ãf©ãffã,∙ãf¥ã�¾ã�Ÿã�¯ãf�ãfªã,°ã�™ã,‹åŽŸå› ã�¨ã�ªã,‹å�¯èf½æ€§ã Buq ID CSCsq13348 (c™»eC2af¦af¼a,¶å°,c''')a�«è¨ ~e¼‰ã�•ã,Œã�¦ã�"ã�¾ã�™ã€,

ã�"ã�®è"†å¼±æ€§ã�«ã�¯ã€�Common Vulnerabilities and Exposures(CVE)ID���CVE-2008-2739�å‰<sup>2</sup>ã,Šå½"ã�¦ã,‰ã,Œã�¦ã�"ã�¾ã�™ã€,

# å>žé�¿ç-

回é�¿ç–ã�¯ã€�ãf‡ãf�ã,¤ã,<sup>1</sup>ã�«è¨å®šã�•ã,Œã�¦ã�"ã,‹ã�™ã�<sup>1</sup>ã�¦ã�®Cisco IOS IPSãf�ãfªã,∙ãf¼ã�«ã,¢ã,¯ã,»ã,<sup>1</sup>ã,<sup>3</sup>ãfªãf^ãfãf¼ãf«ãfªã,1ãf^(ACL)ã,′追åŠ ã�—ã�¦ã€�ãf�ãf¼ãf^53, **TOS** 

IPS機èf½ã�«ã,^ã�£ã�¦æ¤œæŸ»ã�∙ã,Œã�ªã�"ã,^ã�†ã�«ã�™ã,‹ã�"ã�¨ã�§ã�™ã€,次ã€

! deny inspection of traffic with a destination port of 53/udp access-list 177 deny udp any any eq 53 ! deny inspection of traffic with a destination port of 53/tcp access-list 177 deny tcp any any eq 53 ! allow all other traffic to be inspected

access-list 177 permit ip any any

ãf‡ãf�ã,¤ã,<sup>1</sup>ä Šã�®Cisco IOS IPSãf�ãfªã,∙ãf¼ã�®ã�™ã�<sup>1</sup>ã�¦ã�®ã,¤ãfªã,<sup>1</sup>ã,¿ãfªã,<sup>1</sup>ã�¯ã€�å‰�ã�®ACLã,′å�,ç…§ã�™ã,‹ã∢ IOS IPSãf�ãfªã, āf¼ã, '確èª�ã�™ã, ‹ã�«ã�¯ã€�show runningconfigã,<sup>3</sup>ã fžã f<sup>3</sup>ã f‰ã, '実è;Œã�—ã�¾ã�™ | include ip ips nameã,'次ã�®ä¾ã�«ç¤°ã�—ã�¾ã�™ã€,

 $<\#root$ 

Router#

show running-config | include ip ips name

ip ips name ios-ips-incoming ip ips name ios-ips-outgoing Router#

��例ã�§ã�¯ã€�2ã�¤ã�®Cisco IOS

IPSãf�ãfªã,∙ãf¼ã�Œãf‡ãf�ã,¤ã,<sup>1</sup>ã�«è¨å®šã�•ã,Œã�¦ã�"ã�¾ã�™ã€,次ã�®ä¾‹ã�¯ã€�å%c **IOS** 

IPSãf�ãfªã,∙ãf¼ã�®ã��ã,Œã�žã,Œã�«ACLã,′追åŠ ã�™ã,‹æ–<sup>1</sup>檕ã,′礰ã�—ã�¦ã�"ã�¾ã�™

 $<$ #root $>$ 

Router#

configure terminal

Enter configuration commands, one per line. End with CNTL/Z.

 $Router(config)$ #

ip ips name ios-ips-incoming list 177

 $Router(config)$ #

ip ips name ios-ips-outgoing list 177

 $Router(config)*$ 

 $and$ 

Router#

 $c\ell$ <sup>o</sup>è<sup>a</sup> $\hat{\boldsymbol{\Theta}}$ ã,<sup>1</sup>ãf†ãffãf—ã $\hat{\boldsymbol{\Theta}}$  ä $\hat{\boldsymbol{\Theta}}$ —ã $\hat{\boldsymbol{\Theta}}$ ¦ã $\epsilon \hat{\boldsymbol{\Theta}}$ ã,<sup>3</sup>ãfžãf<sup>3</sup>ãf‰show ip ips interfacesã, a†�尦実行ã�—ã€�ACLã�Œå�"Cisco IOS IPSãf�ãfªã,∙ãf¼ã�«æ£ã�—ã��å‰<sup>2</sup>ã,Šå½"ã�¦ã,‰ã,Œã�¦ã�"ã,<ã�"ã�¨ã,′碰èª�ã�§ã��ã€  $\langle$ #root $\rangle$ 

Router#

show ip ips interfaces

```
Interface Configuration
      Interface FastEthernet0/0
        Inbound IPS rule is ios-ips-incoming
    acl list 177
       Outgoing IPS rule is not set
      Interface FastEthernet0/1
        Inbound IPS rule is not set
        Outgoing IPS rule is ios-ips-outgoing
    acl list 177
Router#
```
 $\mathbf{a}^3$  i<sup>1</sup>/4 SC isco IOS

IPS機èf½ã�®SERVICE.DNSã,¨ãf<sup>3</sup>ã, į̃af<sup>3</sup>ã,′使¢‴¨ã�™ã,‹å€‹ã€...ã�®ã,∙ã,°ãf‹ãf�ãf£ã�¾ã�Ÿã�¯ã

# ä¿®æ£æ^ã�¿ã,½ãƒ•ãƒ^ã,¦ã,§ã,¢

 $\tilde{a}, \tilde{e}$ affaf—ã, °ãf¬ãf¼ãf‰ã, '検è 'Žã�™ã, <å 'å�^ã�¯ã€�<u>http://www.cisco.com/go/psirt</u>

�後ç¶šã�®ã,¢ãf‰ãf�ã,¤ã,¶ãfªã,,å�,ç…§ã�—ã�¦ã€�å•�題ã�®è§£æ±°çжæ<sup>з</sup>�ã�¨å® ã,½ãfªãf¥ãf¼ã,∙ãf§ãfªã,′確èª�ã�—ã�¦ã��ã� ã�∙ã�"ã€,

��ã,Œã�®å ´å�^ã,,ã€�ã,¢ãffãf—ã,°ãf¬ãf¼ãf‰ã�™ã,<機器ã�«å��å^†ã�ªãf¡ãf¢ãfªã∢ **Technical Assistance** 

Centerï¼^TAC)ã�¾ã�Ÿã�¯å¥'ç´"ã,′çµ�ã,"ã�§ã�"ã,‹ãƒ¡ãƒªãƒ†ãƒŠãƒªã,1

ãf—ãfãf�ã,¤ãf€ãf¼ã�«ã�Šå•�ã�"å�^ã�›ã��ã� ã�•ã�"ã€,

Cisco IOS ã,½ãf•ãf^ã,¦ã,§ã,¢ã�®èj¨ï¼^ä «æŽ<sup>2</sup>)ã�®å�"èjŒã�«ã�¯ã€�Cisco IOS �ãfªãfªãf¼ã.<sup>1</sup>

ãf^ãf¬ã,¤ãfªã�Œè¨~載ã�•ã,Œã�¦ã�"ã�¾ã�™ã€,ç‰<sup>1</sup>定ã�®ãfªãf¼ã,<sup>1</sup>

ãf^ãf¬ã,¤ãfªã�«è"†å¼±æ€§ã�Œã�,ã,‹å ´å�^ã�¯ã€�ä¿®æ£ã,′å�«ã,€æœ€å^�ã�®ãfªãfªãf¼ã,<sup>1</sup>ï¼  $\mathbf 1$ 

ä;®æ£æ^ã�;ãfªãfªãf¼ã,<sup>1</sup>ã€�å^—ã�«è¨~載ã�•ã,Œã�¾ã�™ã€,「推奨ãfªãfªãf¼ã,<sup>1</sup>ã€�å′  $\mathbf{1}$ 

ä;®æ£æ^ã�;ãfªãfªãf¼ã,<sup>1</sup>ã,^ã,Šå�¤ã�")ãf^ãf¬ã,¤ãf<sup>3</sup>ã�«å�«ã�¾ã,Œã,‹ãfªãfªãf¼ã,<sup>1</sup>ã�Œc¨¼å

ãf;ã, ãf£ãf¼ ãf<sup>a</sup>ãf<sup>a</sup>ãf<sup>1</sup>/4ã,<sup>1</sup>

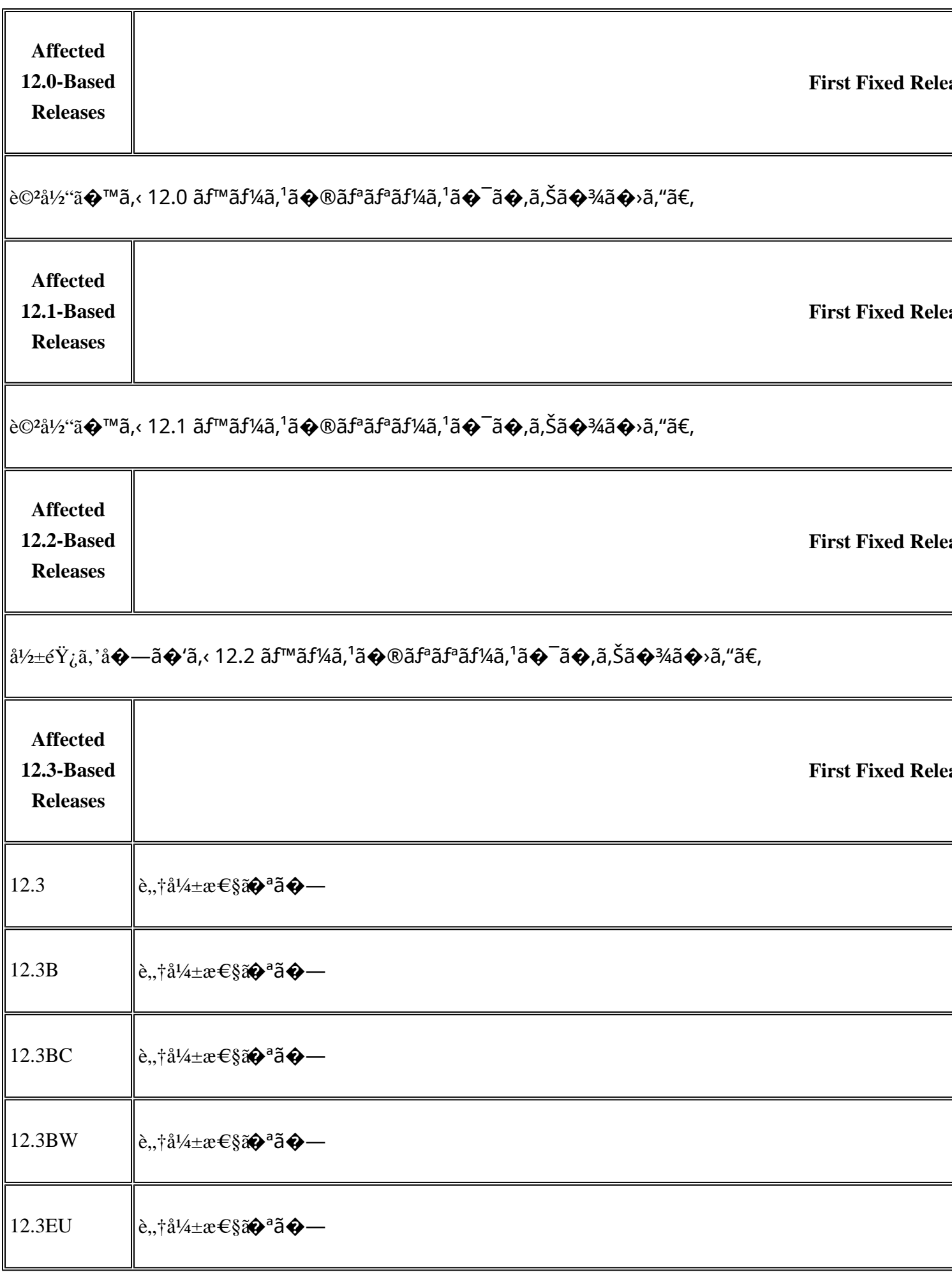

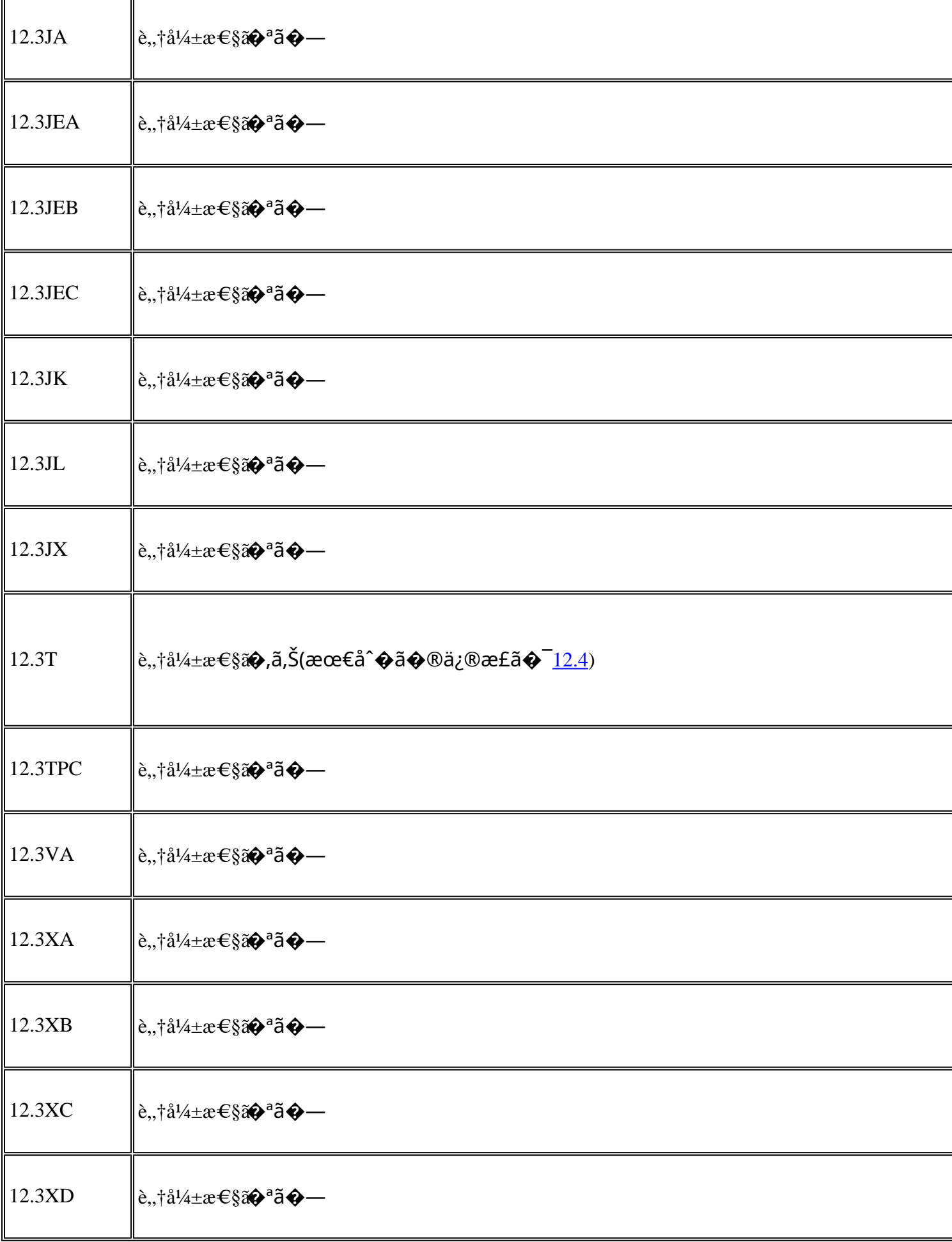

F

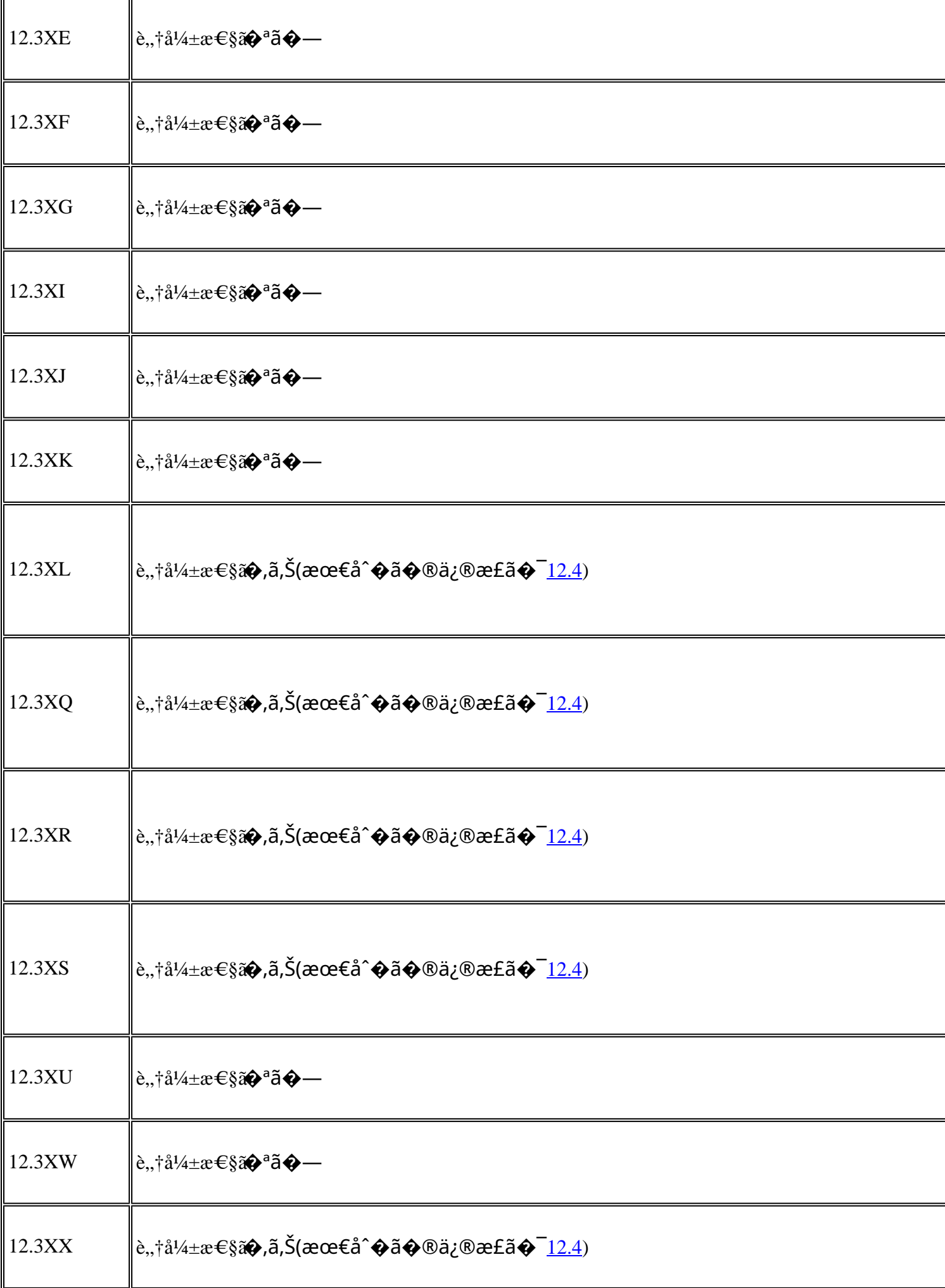

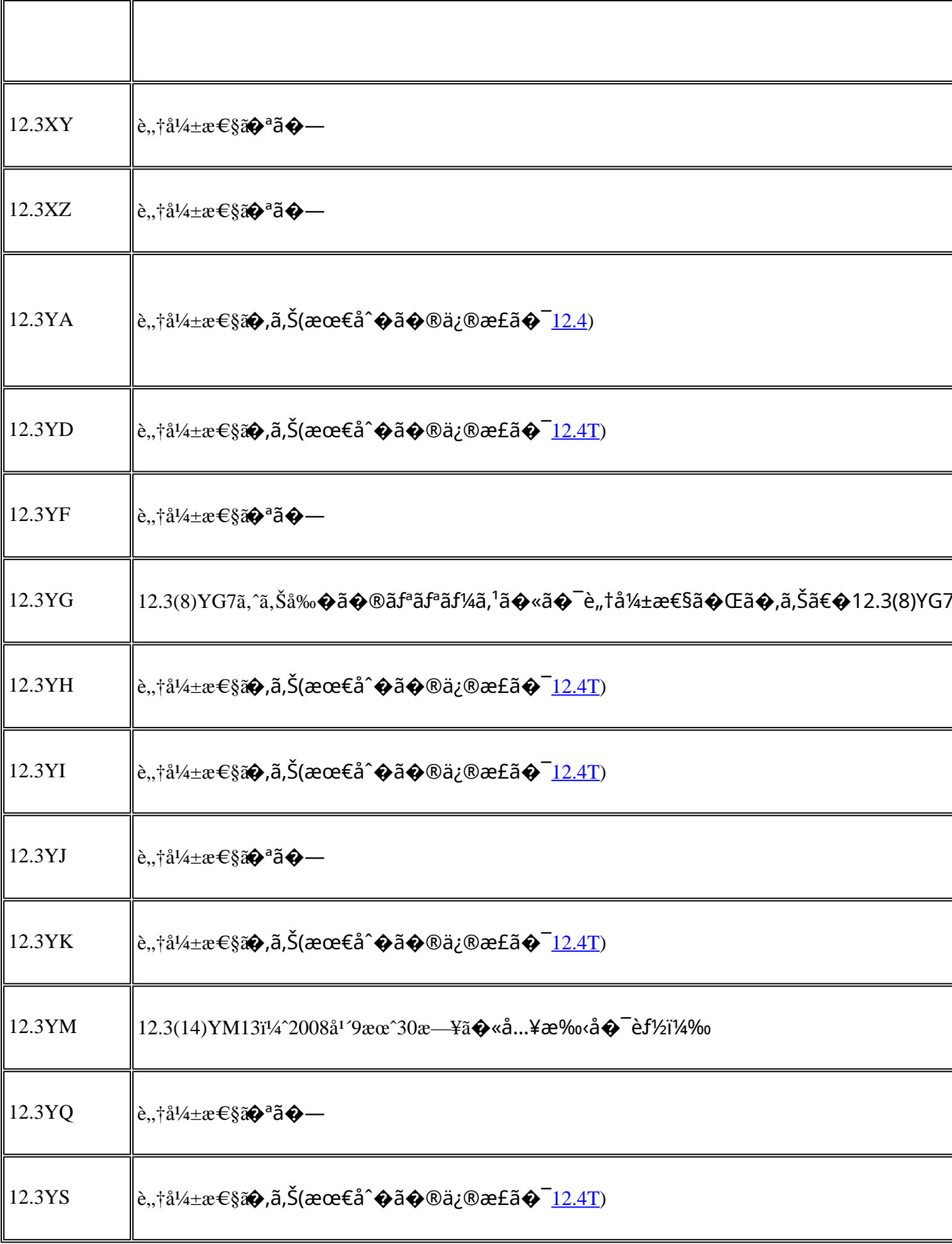

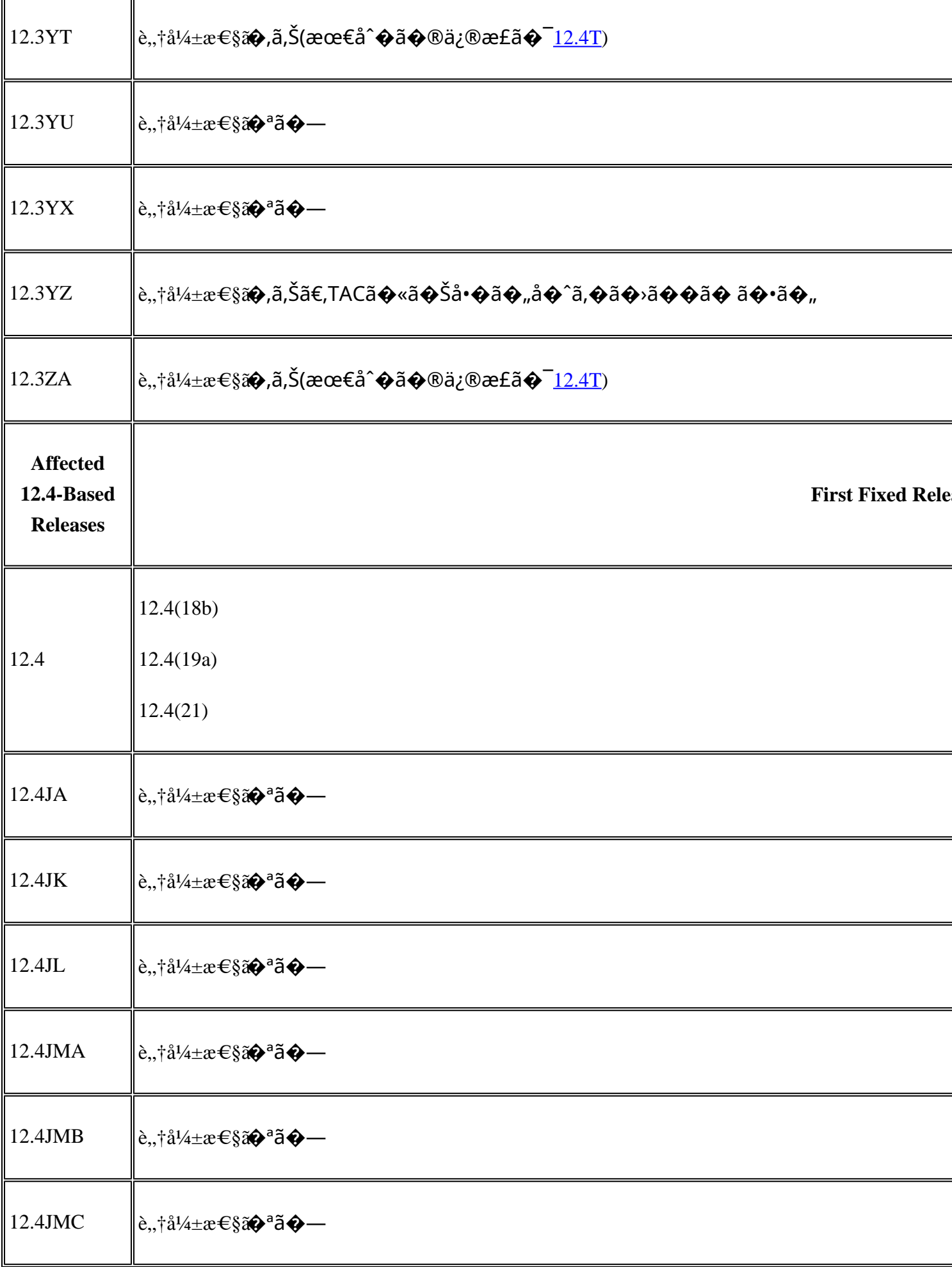

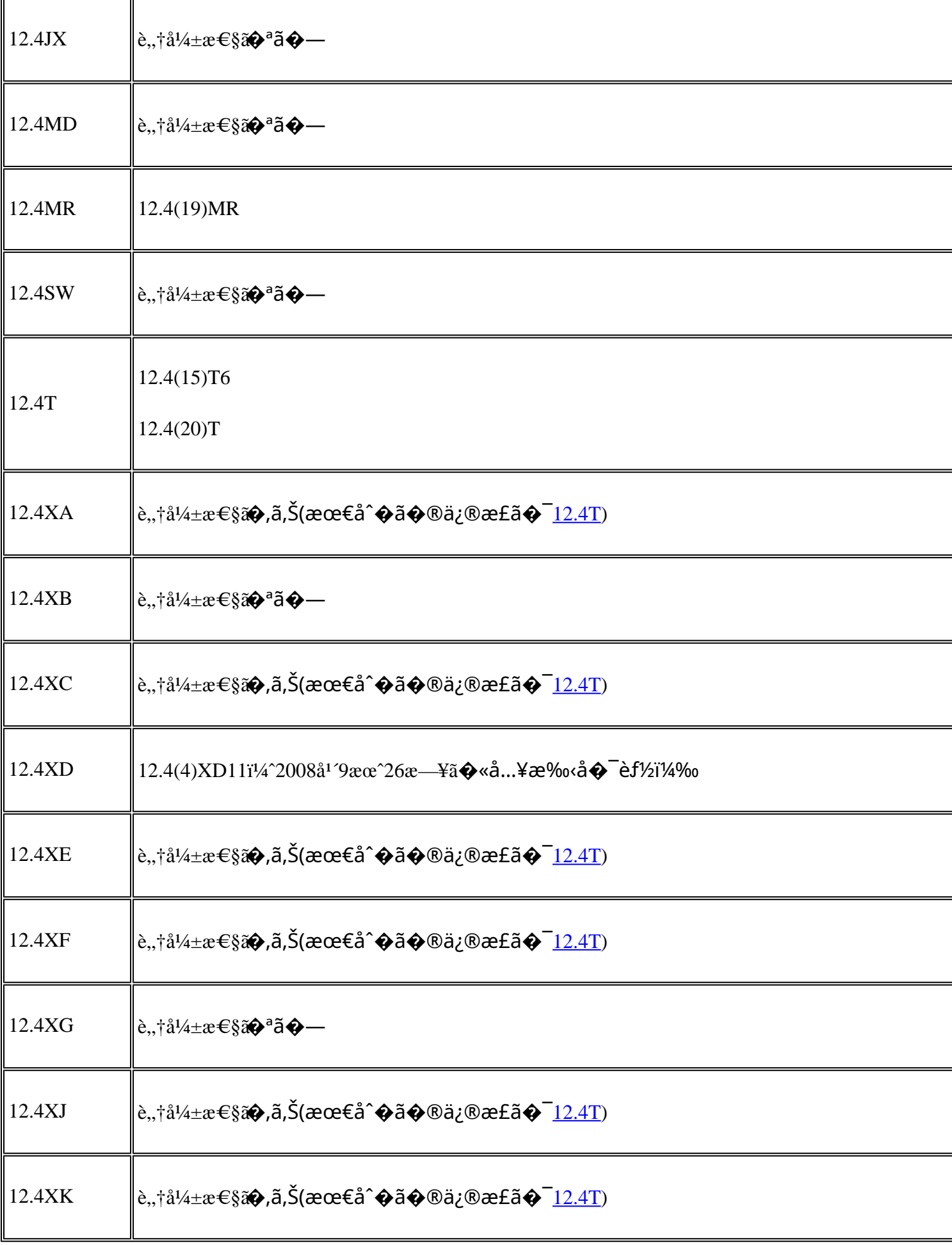

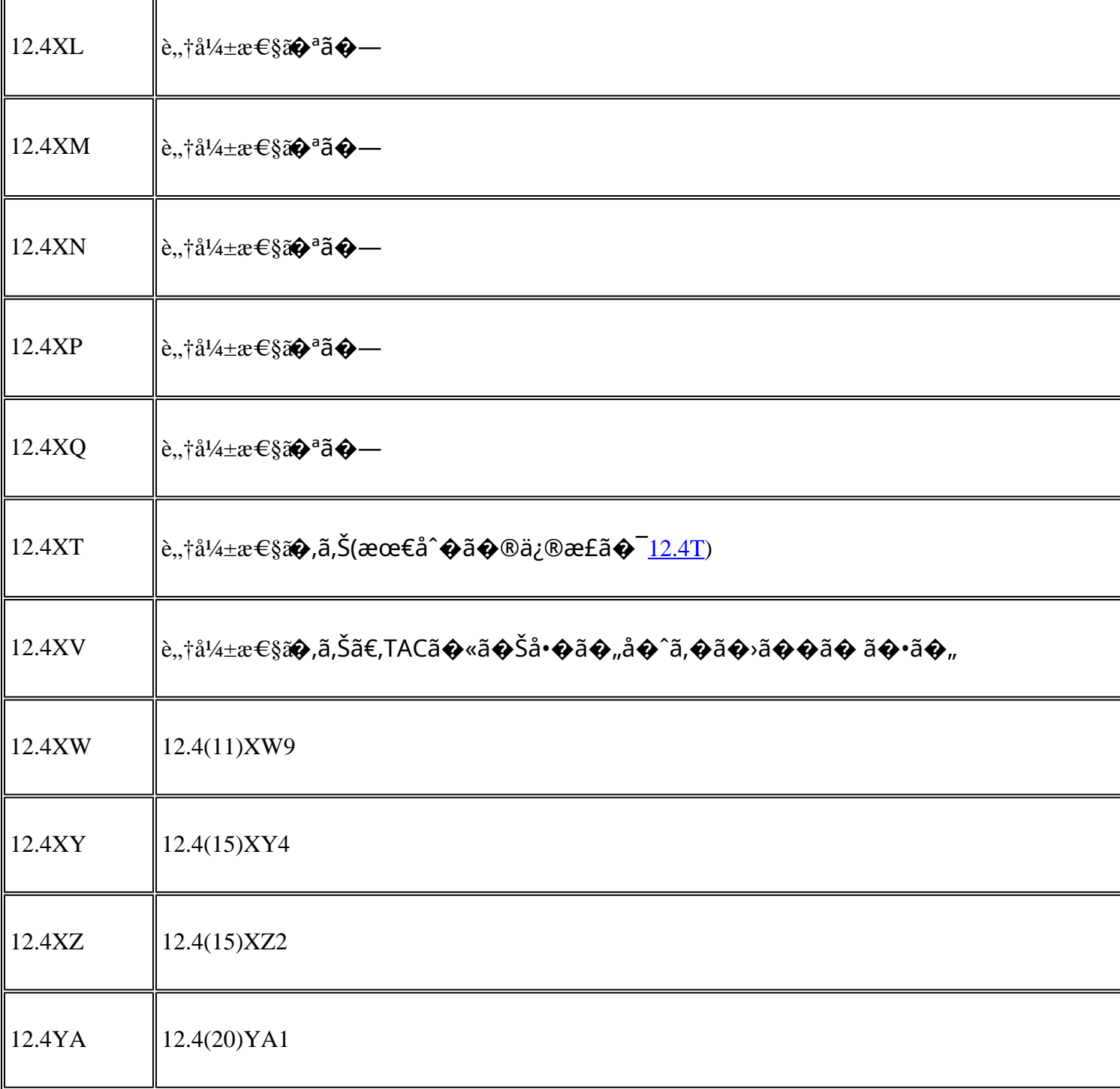

# ӓ<del>ౢ</del>Ѻӕ£ӓ҆҇Ѻҫ҃<sup>ѵ</sup>҃ӓ°‹ӓ¾‹ӑѺ҆ӓ҆҆*؞*ҧӓ¼Ѻҫ™°ѐ¡

**Cisco PSIRT** 

���本ã,¢ãf‰ãƒ�ã,¤ã,¶ãfªã�«è¨~載ã�•ã,Œã�¦ã�"ã,‹è"†å¼±æ€§ã�®ä¸�æ£å^©ç

��è"†å¼±æ€§ã�¯ã€�ã�Šå®¢æ§~ã�‹ã,‰ã,∙ã,<sup>1</sup>ã,<sup>з</sup>ã�«å ±å′Šã�•ã,Œã�Ÿã,,ã�®ã�§ã�™ã€,

# **URL**

https://sec.cloudapps.cisco.com/security/center/content/CiscoSecurityAdvisory/cisco-sa-20080924-iosips

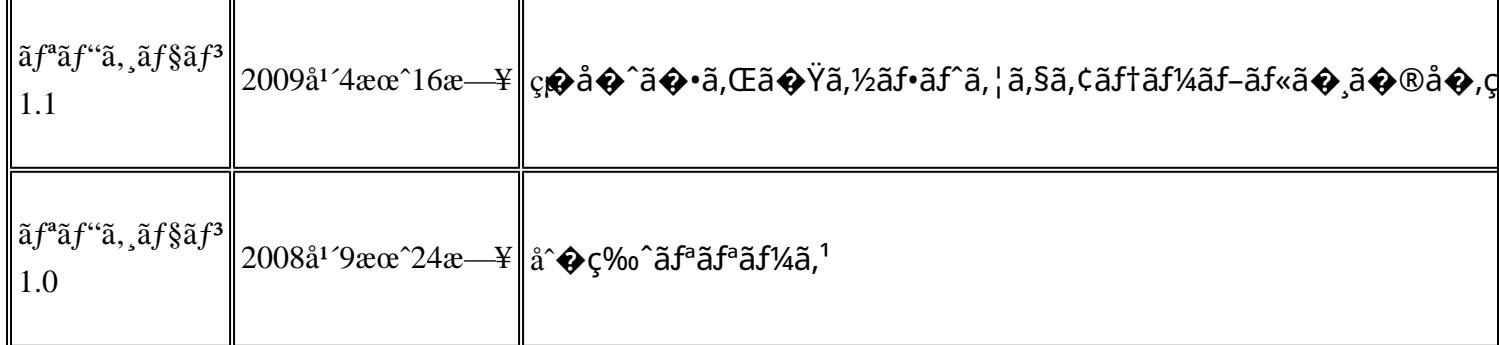

# å^©ç''''è¦�ç',

本ã,¢ãf‰ãƒ�ã,¤ã,¶ãfªã�¯ç"¡ä¿�証ã�®ã,,ã�®ã�¨ã�—ã�¦ã�"æ��ä¾>ã�—ã�¦ã�Šã,Šã€ 本ã,¢ãf‰ãf�ã,¤ã,¶ãfªã�®æf…å ±ã�Šã,^ã�<sup>з</sup>ãfªãf<sup>3</sup>ã,¯ã�®ä½¿ç″¨ã�«é–¢ã�™ã,‹è<sup>2</sup>¬ä»»ã�®ä,€ ���ã,·ã,<sup>1</sup>ã,<sup>3</sup>ã�¯æœ¬ãf‰ã,ãf¥ãf¡ãfªãfˆã�®å†...å®<sup>1</sup>ã,′ä°ˆå'Šã�ªã�—ã�«å¤‰æ›´ã�—ã€ 本ã,¢ãf‰ãf�ã,¤ã,¶ãfªã�®è¨~è¿°å†...å®<sup>1</sup>ã�«é-¢ã�—ã�¦æf...å±é...�ä¿¡ã�®URL ã,'çœ�ç•¥ã�—ã€�å�~ç<¬ã�®è»¢è¼‰ã,"æ"�訪ã,'æ-½ã�—ã�Ÿå ´å�^ã€�当社ã�Œç®¡ç� ��ãf‰ã,ãf¥ãf¡ãf°ãf^ã�®æf…å ±ã�¯ã€�ã,∙ã,<sup>1</sup>ã,<sup>3</sup>製å"�ã�®ã,¨ãf<sup>3</sup>ãf‰ãf¦ãf¼ã,¶ã,′対象å 翻訳について

シスコは世界中のユーザにそれぞれの言語でサポート コンテンツを提供するために、機械と人に よる翻訳を組み合わせて、本ドキュメントを翻訳しています。ただし、最高度の機械翻訳であっ ても、専門家による翻訳のような正確性は確保されません。シスコは、これら翻訳の正確性につ いて法的責任を負いません。原典である英語版(リンクからアクセス可能)もあわせて参照する ことを推奨します。